# Work Smarter, Not Harder, with Photoshop

Making changes in Photoshop can be time consuming, but it doesn't have to be.

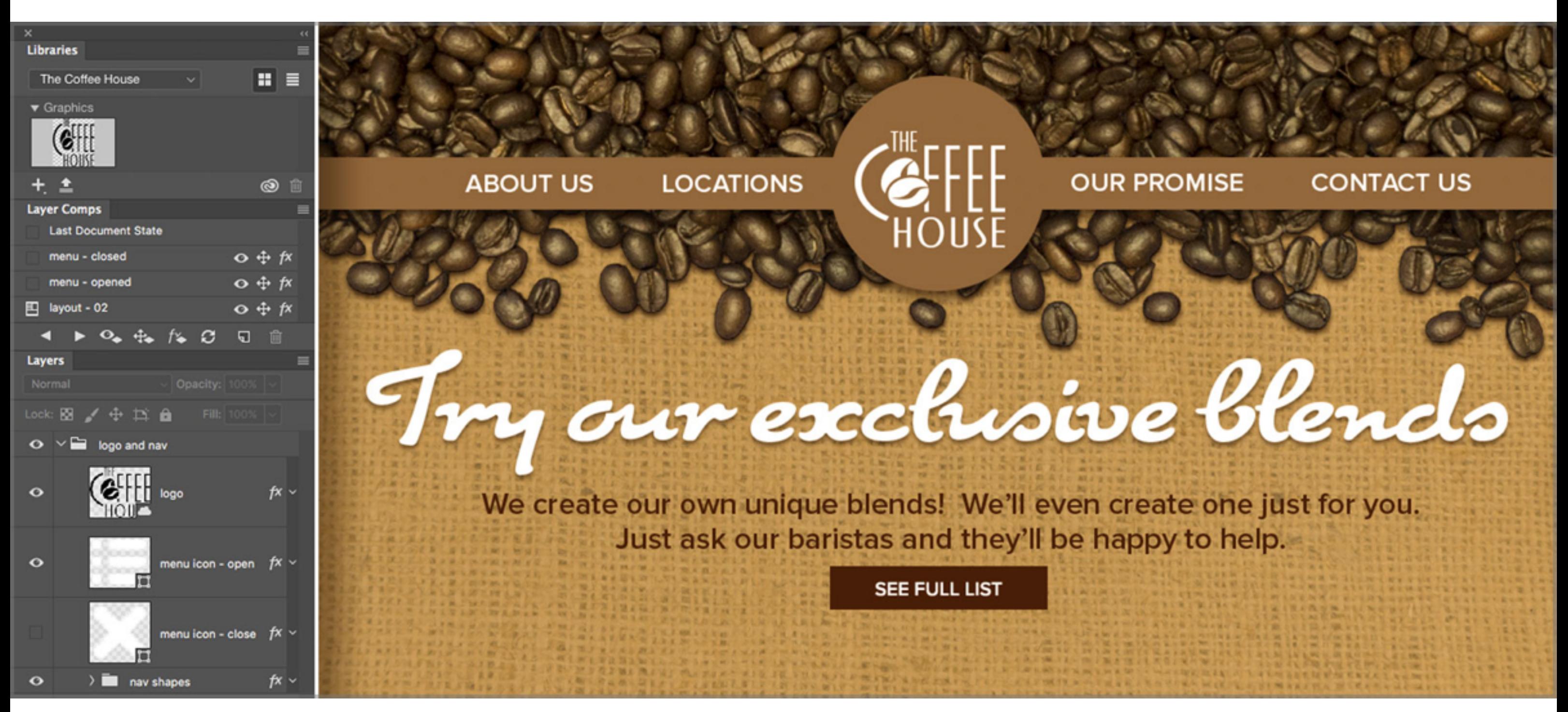

*Learn to Work smarter, not harder, with Photoshop hosted by Chris Converse*

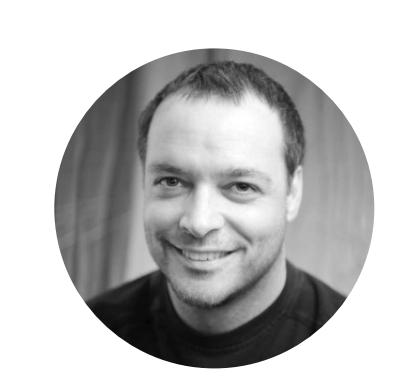

colors, images, and layouts all need to be updated. Making these changes in Photoshop can

be time consuming, but it doesn't have to be.

especially when you add image managing a series of assets for diferent projects across that same team. And considering the fact that branding guidelines change, logos get modifed, and the corporate color palette can change with the season — keeping your design team up-todate becomes a nearly impossible task.

It's Friday afternoon and your boss has asked for a lot of changes to your design files. Button

# Creative Cloud Libraries to the rescue.

This integration between the web services and your Creative Cloud account provides the fastest and most efficient workflow for you and your design team.

Libraries allow you to store, organize, and share creative assets with your design team, and the capabilities go far beyond logo fles and photos. Library entries can include color swatches, paragraph and character styles, fonts, layer styles and efects, 3D objects and patterns — well, just about anything you use everyday when designing your projects.

What makes libraries indispensable is the fact that all of the these creative assets are synchronized across all devices and team members. Create something on your [mobile](https://magento.com/products/magento-commerce) device, and your colleagues have it on their desktop computer. Update a library item after a client meeting, and everyone on your team has that new creative. A collaborative creative process becomes a reality with libraries.

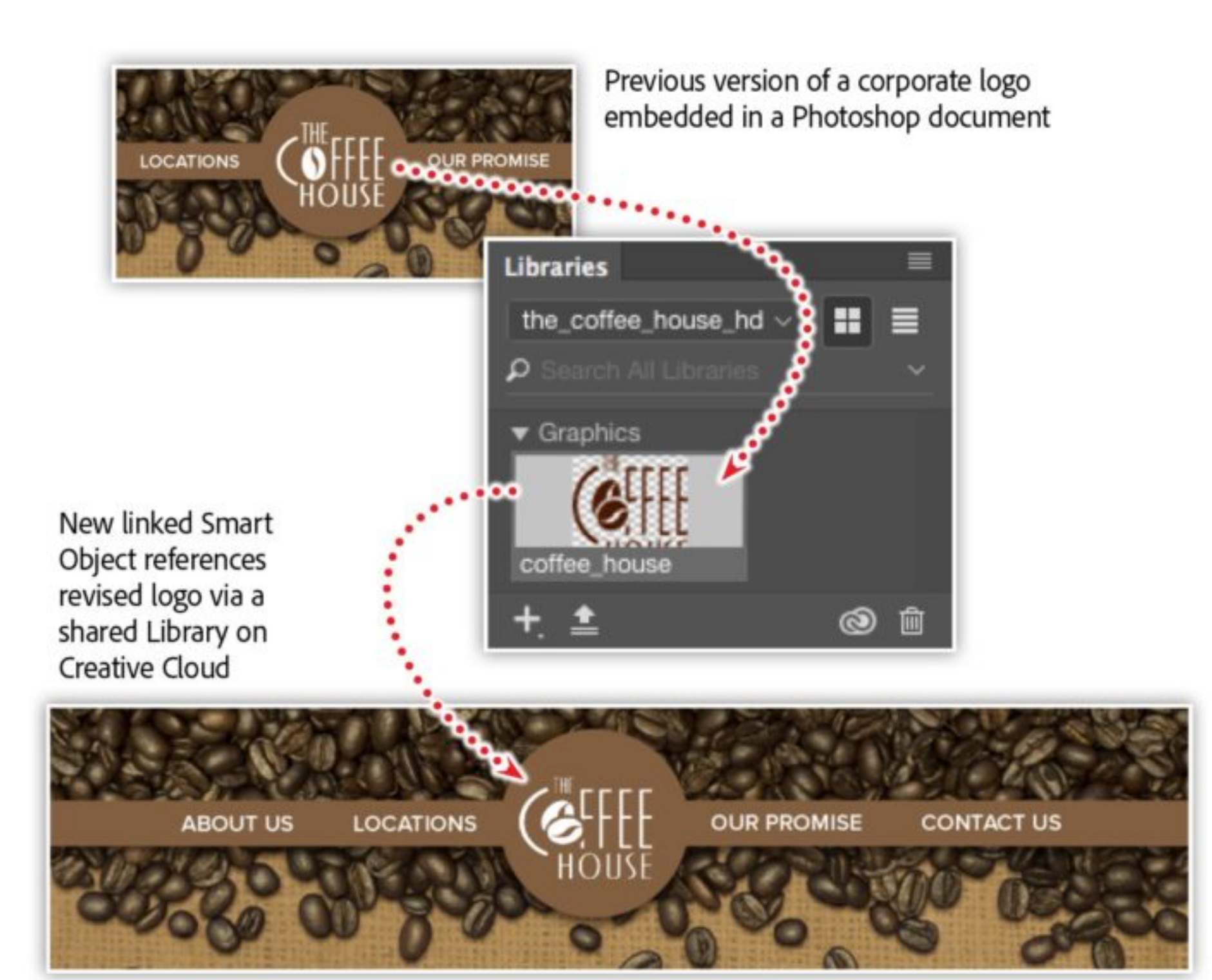

## Finding the perfect image on Adobe Stock.

Your design workflow can be greatly improved with layer comps. This feature allows you to capture and recall states of your Layers panel. Layers lie at the heart of Photoshop's composite features, and many of the efects and styles we apply are based on layered artwork.

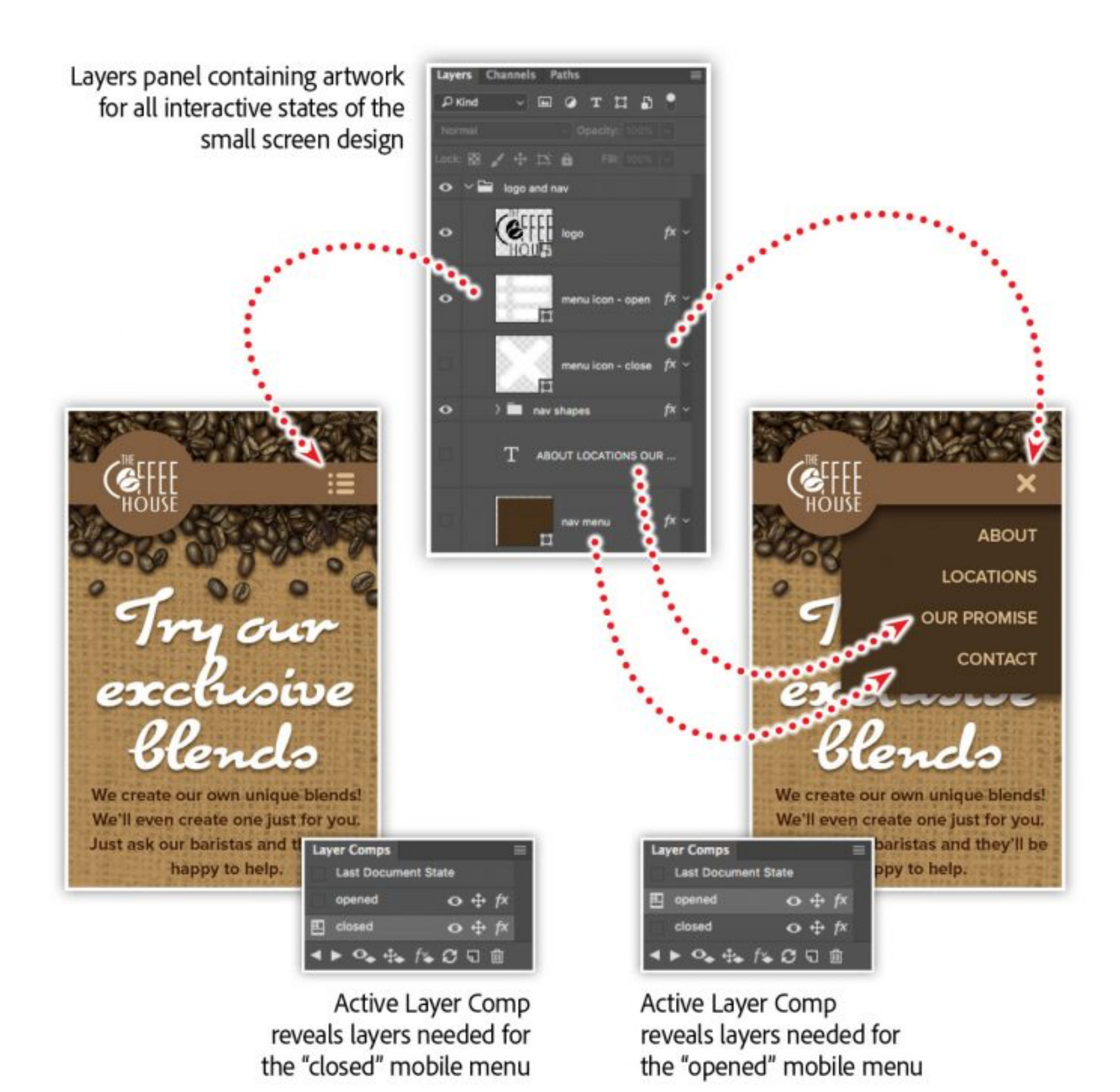

Begin your search directly from within Photoshop (File > Search Adobe Stock), or go to the Stock option in your Creative Cloud app. Your results will be displayed in a web browser, where you can browse the results. When you fnd an image of interest, save a preview of the image directly to any of your saved Libraries — right from the website!

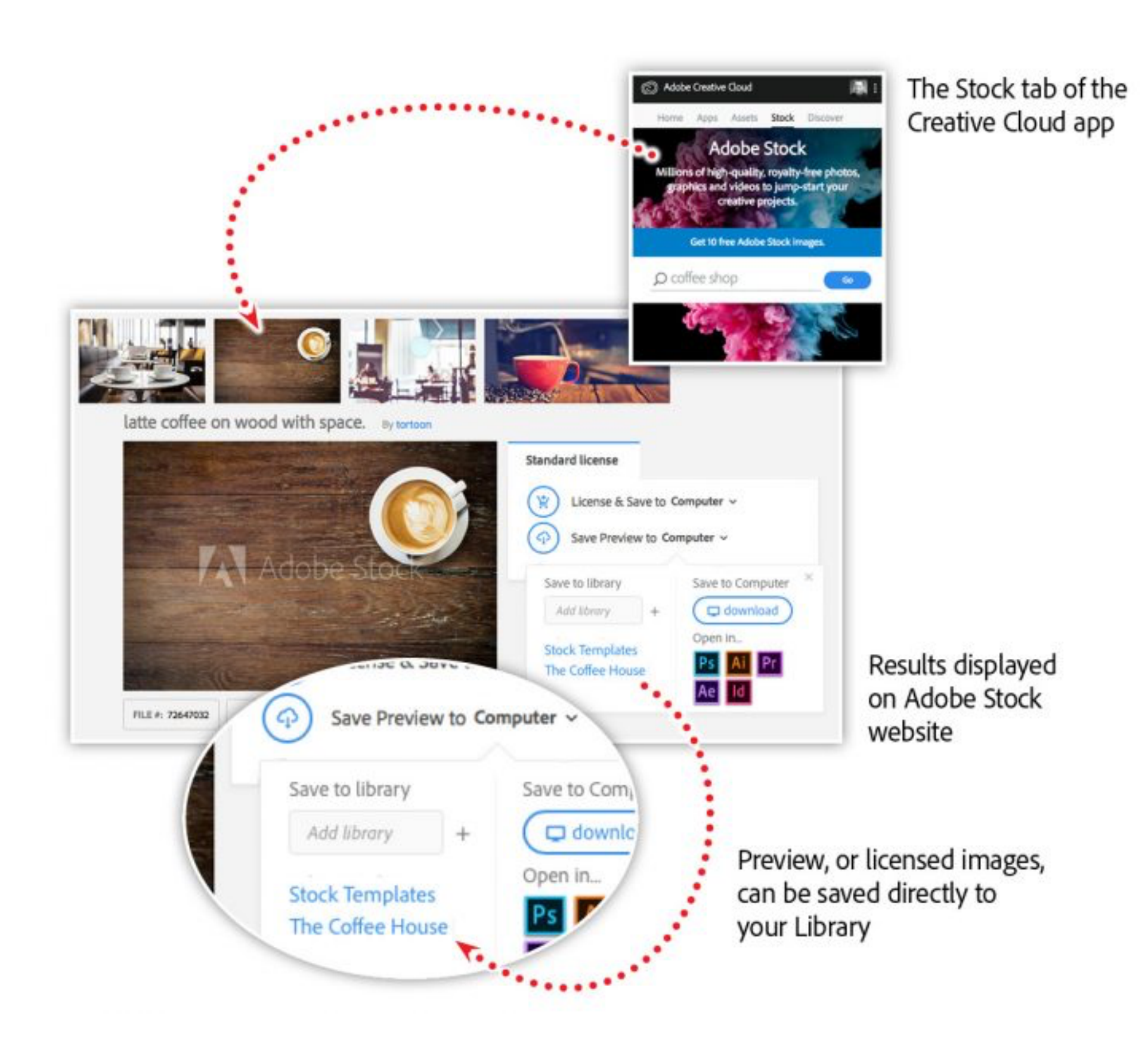

#### Smart objects get even smarter.

To demonstrate one possible workflow, we'll use a Photoshop file with a series of defined layer comps. Next, we'll import that native Photoshop fle into another, multi-artboard Photoshop fle composition as a linked smart object.

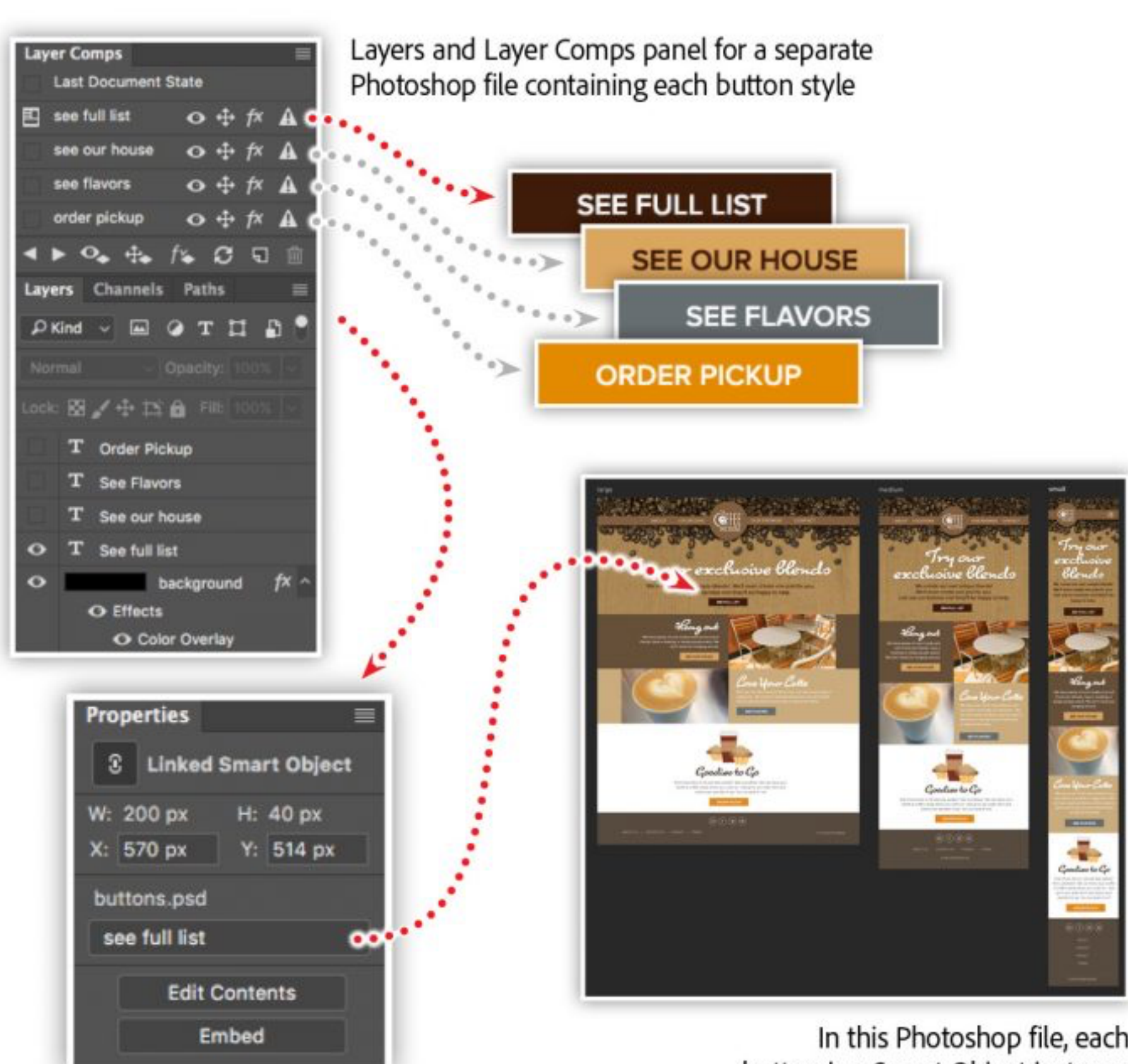

Each instance of the placed Photoshop file allows for a different Layer Comp to be activated in the Properties panel

In this Photoshop file, each button is a Smart Object instance of another linked Photoshop file - allowing a separate file to control all button styling

It's also worth noting that this same activated layer comp workflow works in InDesign and Illustrator as well.

The moment you consider scaling, adjusting, or duplicating a layer, convert that layer into a smart object. This feature allows you to encapsulate the original artwork and protect it from manipulations you perform in Photoshop. This means you can always revert the artwork back to its original state. What's more, when you duplicate a smart object, it has minimal efect on your fle size — as opposed to duplicating a traditional layer.

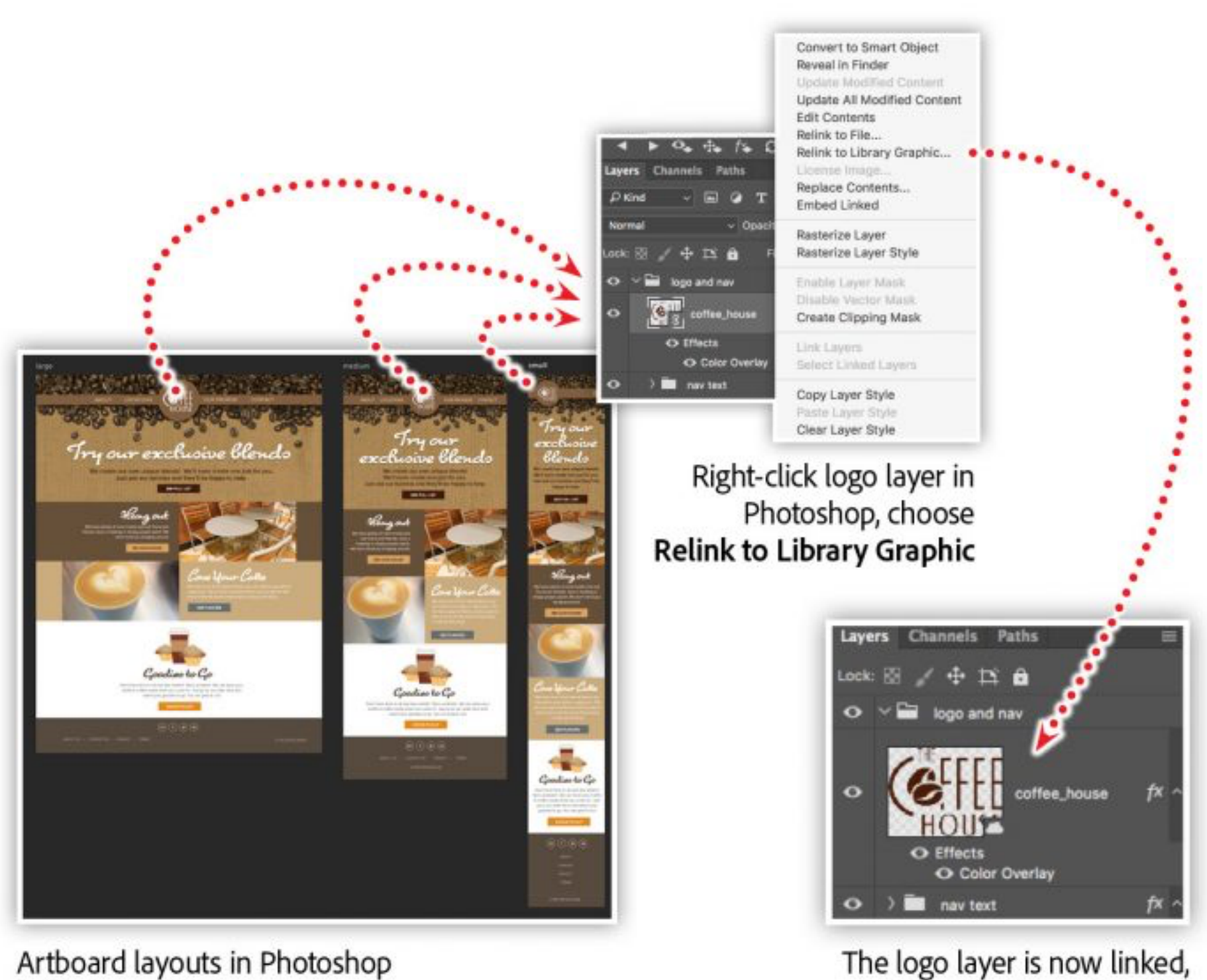

featuring multiple instances of a Smart Object

and updated, based on the graphic in your Library

In addition to preserving the original artwork, updating a smart object will update all duplications — or instances — of the smart object within your Photoshop document.

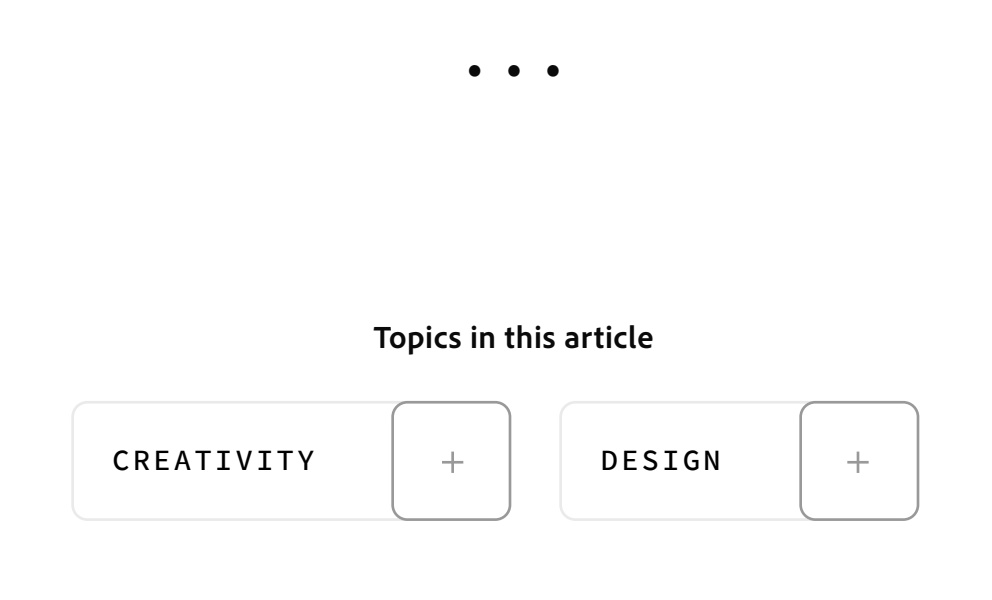

To take all of this one step further, smart objects can be linked to a separate fle, either on your hard drive or in a Library. This means updating artwork in your team's design Library will, in turn, update within any Photoshop fle linked to that asset.

## Design and experiment faster with layer comps.

#### Keep your team's design assets up-to-date. It can be quite a challenge to manage a series of creative assets across a design team, POSTED ON 10-26-2017

Layer comps store all non-destructive aspects of your layers, and capture them as a state of your design. This essentially gives you an unlimited set of design options, without creating an unmanageable number of layers in the Layers Panel. Reuse layers in any number of combinations during your design exploration, or use them to demonstrate the interactive states of a digital project.

And once you've completed your design variations, export your layer comps to individual fles, or generate a multi-page PDF with a single Export.

# Combining smart objects and layer comps.

One of the most amazing things about Photoshop is its ability to combine features. Individually, smart objects and layer comps can increase your productivity a great deal. Combine these two features, and your productivity increases even more.

When selecting each instance of the linked smart object, the Properties panel reveals the ability to select and activate one of the layer comps found in the original Photoshop fle. And what makes this so powerful is that you can activate a diferent layer comp for each instance throughout your fle and artboards.

Now, add your original Photoshop fle to your Library and control a whole series of compositions with your Creative Cloud design team.

#### Watch these features in action!

Join me in this recorded webinar, where we'll explore some best practices for working with layer styles, layer comps, art boards, CC Libraries, and PDF exporting that will help get your design changes done in no time.

In this session you'll learn about:

- Mastering layers and layer comps.
- Making non-destructive adjustments.
- Adding smart objects to a CC Library.
- Creating multiple designs within a single Photoshop fle.

*Adobe Creative Cloud e-learning series:* **[Work smarter, not harder, with Adobe Photoshop CC](https://seminars.adobeconnect.com/prvl845ox7v0)**

#### Recommended Articles

**by [Chris Converse](https://theblog.adobe.com/author/chris/)**

**Adobe Products in this article**

**Ps** 

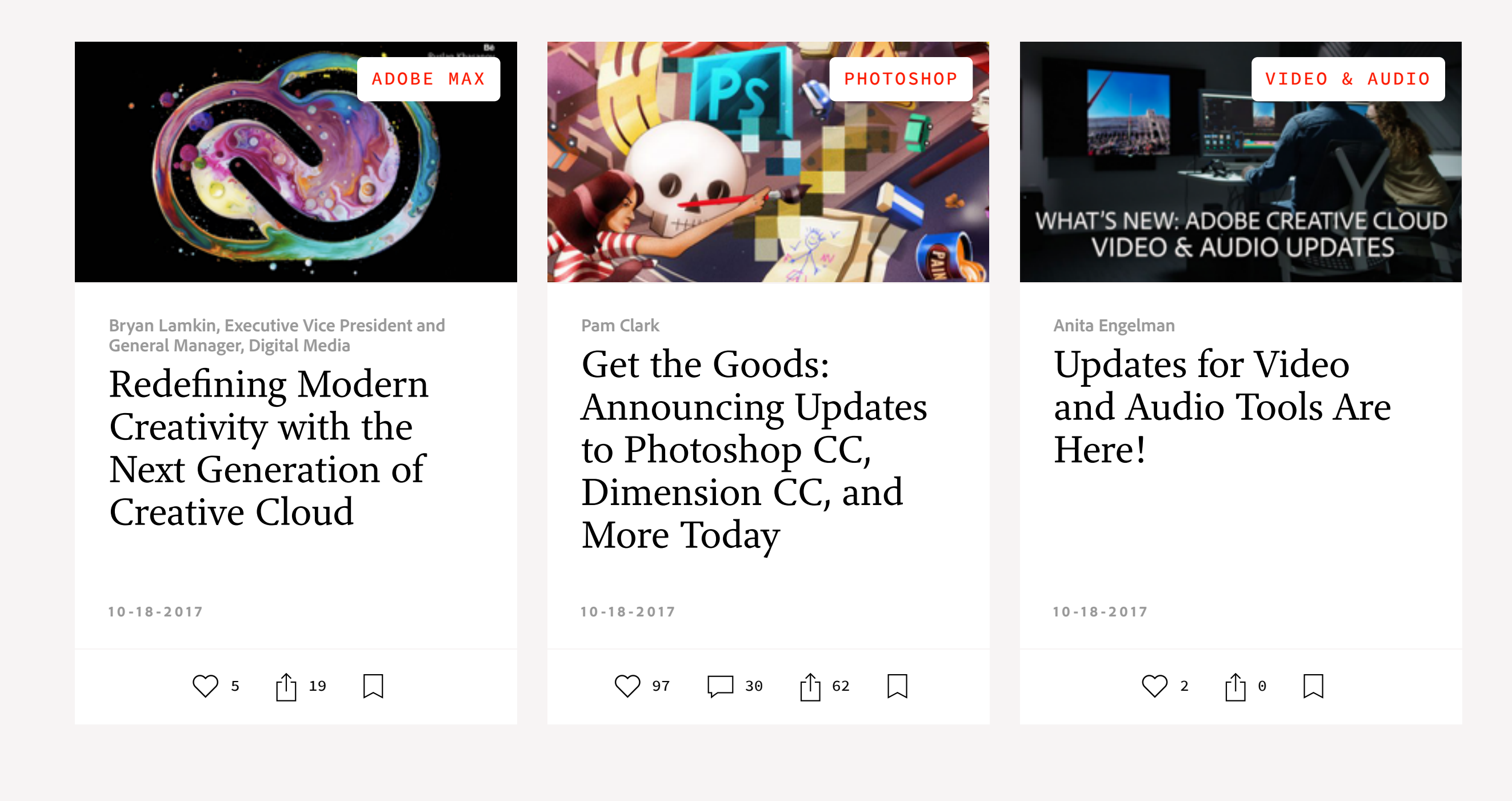